# **Contributos do Geogebra para a compreensão das propriedades e relações entre quadriláteros**

 $\bigoplus$ 

**Um estudo com alunos do 4.° ano**

**Maria da Graça Bruno Pereira**

◈

São várias as referências à importância da tecnologia no ensino e aprendizagem da matemática. O *National Council of Teachers of Mathematics* (NCTM) refere nos seus princípios, especificamente no *Princípio para a Tecnologia* — (NCTM, 2007) que «A tecnologia é essencial no ensino e na aprendizagem da matemática; influencia a matemática que é ensinada e melhora a aprendizagem dos alunos» (p. 26). No mesmo documento, sobre normas que dizem respeito à geometria, pode ainda ler-se: «Através da utilização de modelos concretos, desenhos e programas de geometria dinâmica, os alunos poderão envolver-se ativamente com conceitos geométricos (…) formular e explorar conjeturas e poderão aprender a raciocinar cuidadosamente sobre as noções geométricas» (p. 44).

Também Abrantes, Serrazina e Oliveira (1999) referem que «estas ferramentas computacionais (*Cabri-Geomètre*, *Geometer's Sketchpad*, *GeoGebra*, etc.) são geradoras de uma nova abordagem no ensino e aprendizagem da geometria, pois permitem a construção e manipulação de objetos ge-

ométricos e a descoberta de novas propriedades desses objetos, através da investigação das relações ou medidas que se mantêm invariantes» (p. 68).

Este artigo resulta de uma investigação mais ampla que teve como objetivo compreender qual o contributo do Ambiente de Geometria Dinâmica (AGD), *GeoGebra*, e do material manipulável (geoplano) na identificação das propriedades e relações entre quadriláteros: trapézio, paralelogramo, retângulo, losango e quadrado, com alunos do 4.° ano de escolaridade (Pereira, 2012). Mais concretamente, foram delineados os seguintes objetivos: (a) implementar uma sequência de tarefas promotoras da construção de quadriláteros e identificação das suas propriedades; (b) compreender se e como os alunos estabeleciam relações entre os quadriláteros: trapézio, paralelogramo, retângulo, quadrado e losango; (c) compreender quais as vantagens e/ou limitações do *Geogebra* e do geoplano na compreensão das propriedades e relações entre os quadriláteros. Para isso produziu-se, implementou-se e analisou-se um conjunto

⊕

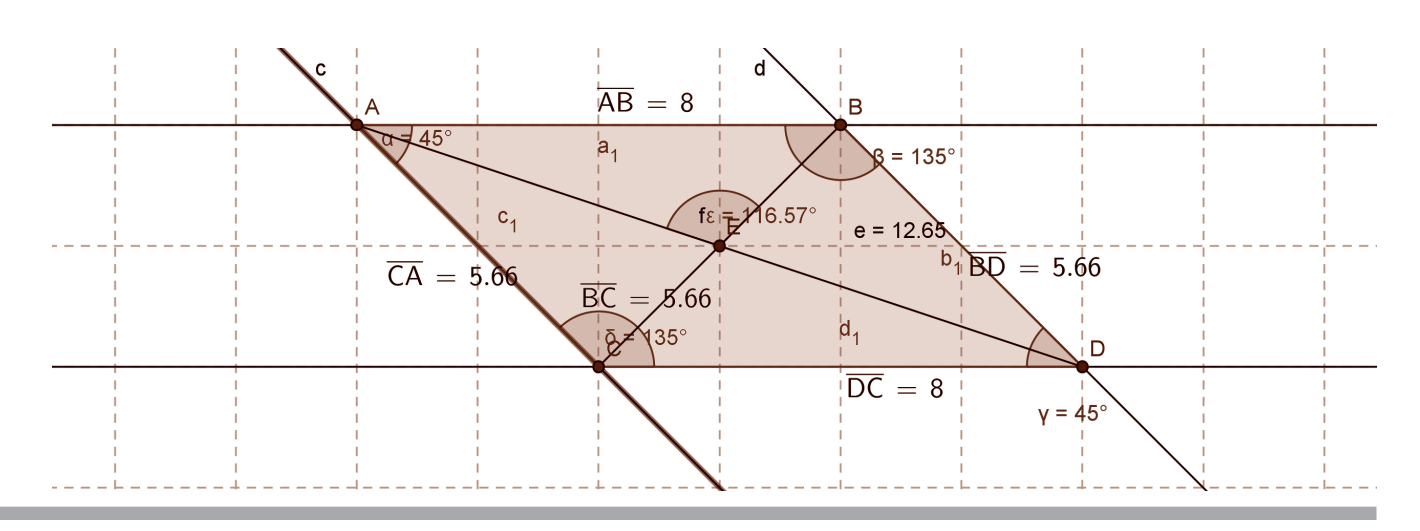

**Figura 1.—** Representação do paralelogramo realizada com o *Geogebra*, pelas alunas Maria e Luísa, seguindo o protocolo de construção

de tarefas desenvolvidas no *GeoGebra* e com o geoplano, salientando o papel das representações e da visualização na identificação das propriedades dos quadriláteros acima referidos.

Este artigo centra-se num dos pares de alunas que segui ao longo do estudo, a Maria e a Luísa e na forma como responderam às tarefas propostas, utilizando o AGD, *Geogebra*.

# A Experiência de ensino

O uso do computador em sala de aula era habitual (uma vez por semana) desde o 1.° ano de escolaridade embora o AGD, *GeoGebra*, tenha sido usado apenas no 3.° ano, para trabalhar o tópico «retas paralelas e perpendiculares» e o conceito de «ângulo». No 4.° ano, para concretizar os objetivos estabelecidos, foram elaboradas 18 tarefas (22 aulas) de acordo com a seguinte ordem: as cinco primeiras resolvidas no geoplano e/ou no papel ponteado, duas para explorar o *GeoGebra*, oito para resolver no *GeoGebra*, duas em que usaram os dois recursos e a última, uma tarefa de papel e lápis. As tarefas incidiram na investigação de figuras planas podendo os alunos descobrir e explorar um grande número de propriedades e conexões. Foram realizadas de forma sequencial englobando três momentos: apresentação da tarefa, trabalho autónomo dos alunos, em pares, e discussão coletiva com toda a turma. As tarefas desenvolvidas com o *GeoGebra* envolveram o desenho e a construção de figuras com o *software* e a análise de construções já prontas de modo que, através da função «arrastar», os alunos identificassem as propriedades presentes em cada figura.

#### Algumas tarefas

# **Construção de um paralelogramo a partir do protocolo de construção dado**

Apesar de seguirem, corretamente, o plano de construção dado pela professora, as alunas representaram as figuras conforme a imagem mental que delas tinham. Foi o caso do paralelogramo (Figura 1), pois quando desenharam o terceiro ponto (C), colocaram-no de modo a obter uma linha oblíqua, representando a imagem que têm de paralelogramo (figura sem ângulos retos e com dois lados paralelos na horizontal maiores que os restantes).

◈

O trabalho no *GeoGebra* possibilitou que as características visuais das representações, nomeadamente as medidas, sobressaíssem, o que parece ter facilitado a reflexão das alunas sobre o reconhecimento das propriedades:

*Luísa:* Sou eu que vou medir os ângulos. 45, o mesmo,

- é igual, 135 é igual. São inteiros os números! *Maria:* Vou medir os lados. *Luísa:* Nós não queremos o perímetro. *Maria:* Já vai, Luísa, já vai! *Luísa:* Estou a dizer ao Geogebra. *Maria:* Eu sei. Ok. Eu já vou apagar o perímetro.
- *Luísa:* Olha! Tem os ângulos iguais dois a dois.

Para responder à segunda parte da tarefa «Construção de um paralelogramo no Geogebra» (Figura 1), onde se pretendia que as alunas identificassem as propriedades dos paralelogramos, o par fez uma descrição de tudo o que observou (Figura 2), mencionando características desnecessárias como é o caso da soma dos ângulos internos e outras rara-

◈

| Quadrilátero: | Angulos:                                                                                                    | Lados                                                                                     | Diagonais:                                                                                                    |
|---------------|----------------------------------------------------------------------------------------------------|-------------------------------------------------------------------------------------------|----------------------------------------------------------------------------------------------------|
| narabelogramo | 12 agualos 2 2 obturos.<br>1 es opostos são iguais 2 a 2.<br>a soma das ângulas internas<br>consecutives é de 180°<br>les some détentedids de todos<br>3600 | a medida dos lados opos<br>tos en igual<br>20.2<br>un os lados opostos<br>naralelos 2 a 2 | medida<br>das<br>diperson<br>diagonais l<br>angulos formados<br>O <sup>2</sup><br>pelas diagonais<br>200<br>Raguados & 2 obtures |

Regista as características do paralelogramo?

**Figura 2.—** Listagem das características do paralelogramo

# $\sim$  duadrado

◈

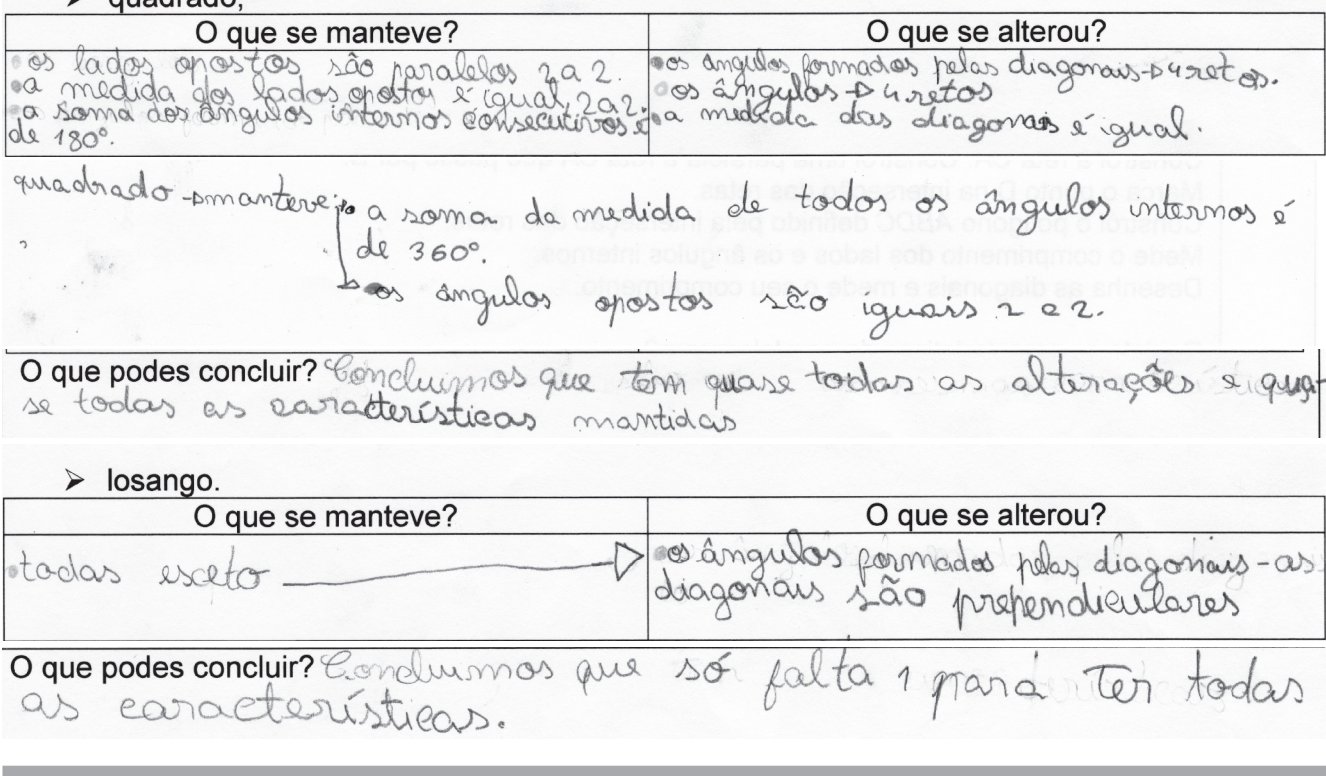

**Figura 3.—** Registo de alterações e invariantes para o quadrado, o losango e o paralelogramo

mente referidas como a soma da medida dos ângulos internos consecutivos, tal como se pode verificar no registo feito.

É de salientar que o par teve sempre presente a representação visual das figuras pretendidas e foi com base nela que identificou as suas propriedades. Focou a atenção no observado no ecrã do computador, nomeadamente, as medidas dos lados, ângulos e diagonais, mas também no que fizeram, por exemplo, quando referiram «lados opostos são paralelos 2 a 2», já que era condição dada no plano de construção do paralelogramo.

O recurso às características dinâmicas do *software* facilitou a visualização das propriedades da figura que se mantêm e que se alteram. Nota-se que as alunas analisaram as representações dinâmicas fazendo uma comparação rigorosa dos invariantes e das alterações observadas, levando-

as a concluir que as figuras partilham muitas características, o que aparenta que compreenderam as regularidades entre as representações (Figura 3).

O par movimentou os pontos da construção feita (paralelogramo obliquângulo) até obter um losango. Recorreram às ferramentas do *GeoGebra* e exibiram o quadriculado na folha de trabalho para mais facilmente arrastarem o paralelogramo para a forma de retângulo, quadrado ou losango. O recurso ao quadriculado para, através do arrastamento, obterem as representações pretendidas parece indiciar a importância da imagem mental e a sua interação com o conhecimento de conceitos e propriedades.

As alunas arrastaram a construção até obterem a representação mental do retângulo, do quadrado e do losango (Figura 4), tendo presente o conhecimento das respetivas

◈

♠

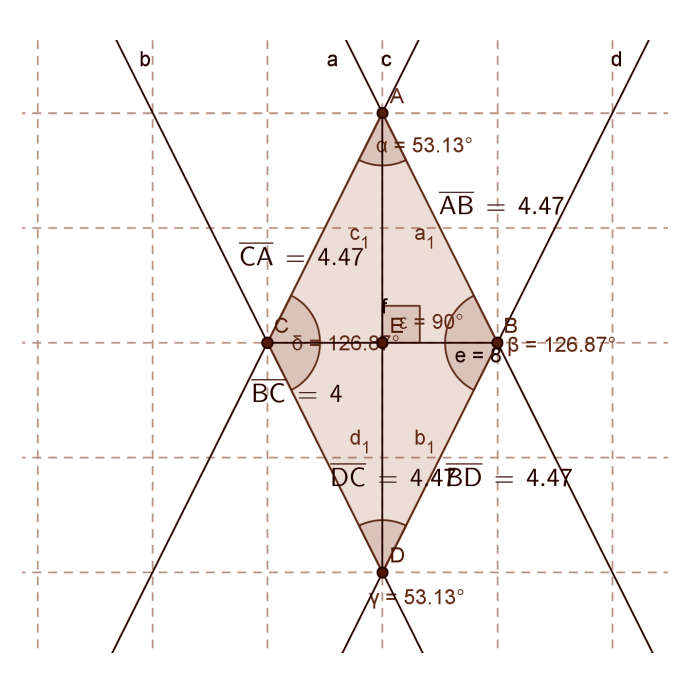

**Figura 4.—** Representação do losango realizada pelas alunas, no *GeoGebra*, após arrastarem os pontos do paralelogramo obliquângulo

propriedades, pois o arrastamento dos pontos e transformação da construção num retângulo pressupõe o conhecimento de que este tem os ângulos retos, ou em relação ao quadrado que este tem os lados congruentes, ou em relação ao losango, que tem os lados congruentes mas não (necessariamente) os ângulos retos.

### **Representação do losango através do arrastamento da construção do paralelogramo**

A utilização da geometria dinâmica permitiu a experimentação, exploração e análise dos invariantes, ajudando as alunas a estabelecer conexões entre as propriedades dos paralelogramos. Quando arrastaram os pontos e transformaram a construção do paralelogramo obliquângulo num retângulo e depois num quadrado, verificaram que as características que se mantiveram e as que se alteraram foram, nos dois casos, «quase as mesmas».

Como referido acima, Luísa e Maria fizeram uma listagem de tudo o que observaram na representação do paralelogramo e foi com base nas propriedades em que se focaram que estabeleceram a comparação entre as suas propriedades e as do losango, daí a conclusão registada pelas alunas «Concluímos que só falta 1 para ter todas as características» (Figura 3). Consideraram que o losango tinha todas as características do paralelogramo exceto uma: «as diagonais são perpendiculares». Esta conclusão parece indicar que as alunas compreendem que os atributos essenciais do parale-

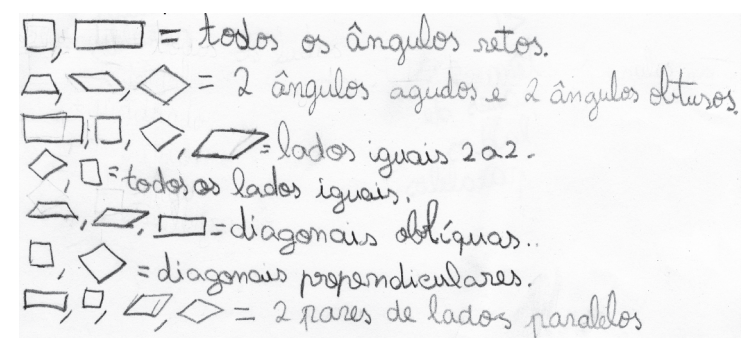

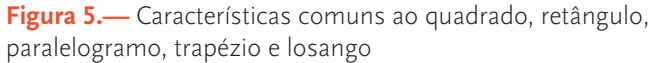

logramo estão incluídos nos atributos essenciais do losango, aspeto importante na compreensão de uma classificação inclusiva. É de salientar que as alunas listaram todas as propriedades observadas no ecrã do computador e referiram, em todas as representações, o paralelismo dos lados, condição com que construíram o paralelogramo.

## **Classificar quadriláteros: emergiram as propriedades comuns**

A interação com a representação dinâmica, nomeadamente a observação da sua deformação, fez emergir as propriedades comuns e contribuiu para a construção de uma imagem mais clara das propriedades das figuras, facilitando a compreensão dessas propriedades e das relações entre as formas.

◈

A imagem mental das figuras fez sobressair as propriedades comuns tendo facilitado a classificação dos quadriláteros optando, o par, por uma classificação inclusiva (Figura 6).

Nesta representação, que se revelou facilitadora da classificação que as alunas fizeram, foi dado a conhecer o conceito que Maria tem de paralelismo, mais associado a retas do que a segmentos de reta. Isto talvez porque a representação do paralelismo está muito relacionada com retas que não se *cruzam* e, como tal, as alunas prolongaram os segmentos de reta para justificarem que são paralelos pois, mesmo prolongando-os, não se cruzam (Figura 6). Também se poderá pensar na influência do *GeoGebra* no estudo do paralelismo, uma vez que ao usarem a ferramenta *reta paralela*, representam retas e não segmentos de reta. De qualquer modo, parece que as alunas já abstraíram a propriedade de paralelismo comum a estes quadriláteros e usaram as representações para tornar esse conceito mais concreto.

### **Classificação apresentada pelo par Maria e Luísa**

O par acabou por fazer uma classificação inclusiva a nível dos paralelogramos, porém excluíram estes dos trapézios. Esta exclusão poderá dever-se, além do exigido na tarefa

◈

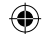

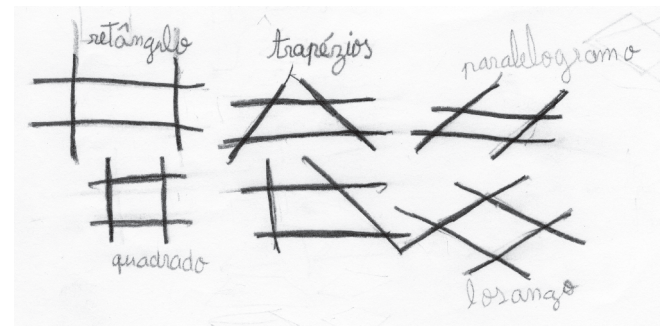

**Figura 6.—** Representação dos quadriláteros para serem classificados

(fazer grupos pressupõe, à partida, mais do que um grupo), à representação que fizeram, onde sobressaem as características com que agruparam: «dois pares de lados paralelos» e «apenas 1 par de lados paralelos».

A classificação apresentada pelo par revela mais do que um agrupamento baseado no visual, pois além de agruparem atendendo às propriedades, aparenta a compreensão da inclusão de classes, já que fizeram uma classificação inclusiva (Figura 7).

De igual modo, numa última tarefa, onde foi apresentada uma classificação hierárquica, adaptada de Van de Walle (2004), o par identificou o critério presente em cada um dos grupos, evidenciando compreender uma classificação hierárquica (Figura 8).

⊕

Maria e Luísa identificaram corretamente as propriedades dos quadriláteros e estabeleceram relações entre as fi-

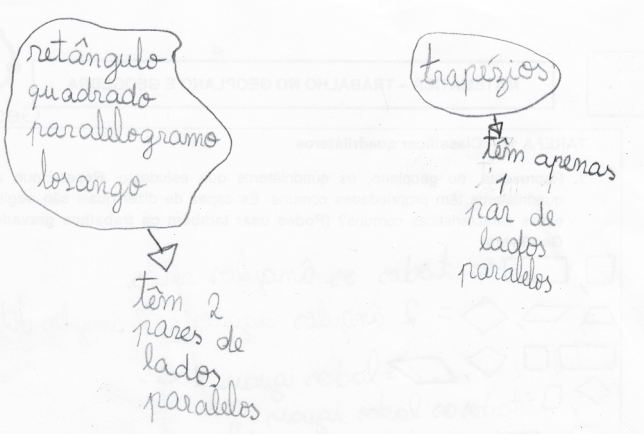

**Figura 7.—** Classificação dos quadriláteros: trapézio, paralelogramo, retângulo, losango e quadrado

guras revelando compreensão da inclusão de classes, como evidenciado na justificação da concordância com a classificação apresentada: «Sim, concordamos com esta classificação porque faz sentido pois consegue-se perceber bem os grupos. Ex.: Os quadrados estão nos grupos: retângulos, losangos, paralelogramos, trapézios e quadriláteros».

À semelhança do evidenciado na tarefa, «Classificar quadriláteros» (Figuras 5, 6 e 7) parece que as alunas tiveram necessidade de prolongar os lados das figuras para identificarem o paralelismo. Na sua classificação excluíram os paralelogramos dos trapézios, contudo ao analisarem a classificação dada (Figura 8) e da forma como redigiram o critério «têm 1 par de lados paralelos», incluíram os paralelogramos nos trapézios.

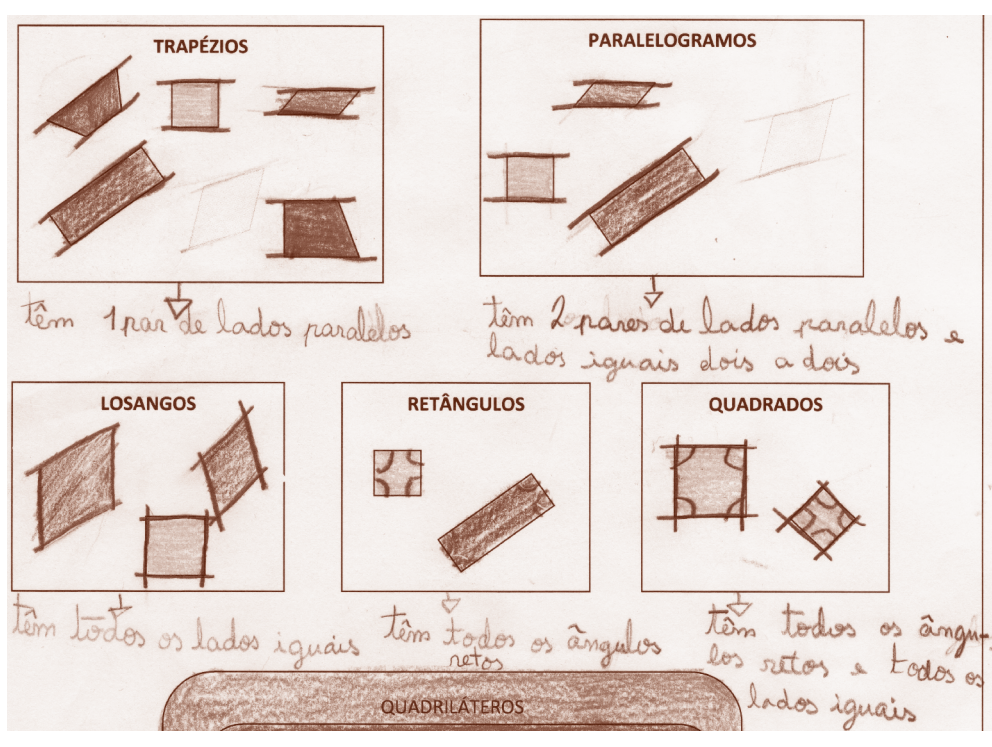

**Figura 8.—** Registo do critério de classificação usado em cada grupo

 $\bigoplus$ 

# CONTRIBUTOS DO GEOGEBRA PARA a compreensão das propriedades e relações entre quadriláteros

O *Geogebra* permitiu: construir facilmente figuras e calcular rapidamente medidas; movimentar os desenhos totalmente ou em partes, contribuindo para a descoberta das propriedades que se mantêm e/ou se alteram; gravar e reproduzir sequências de ações que ajudaram a formar imagens dinâmicas; representar de forma precisa e variada as figuras geométricas o que, associada às características dinâmicas do *software*, fornecendo diferentes representações, facilitou a identificação de propriedades dos quadriláteros, possibilitou estabelecer relações entre eles e contribuiu para a correta representação mental dos conceitos.

Porém e, apesar de todas as vantagens que podem advir da utilização desta ferramenta, não significa, de maneira alguma, que não surjam constrangimentos a que o professor deverá estar atento. Neste estudo, destaco alguns: a impossibilidade de pronta resposta às solicitações de todos os alunos de modo a estimular a sua curiosidade e a incentivar o aprofundamento das investigações; o impedimento de maior reflexão sobre o que estava a acontecer, de modo a conseguirem interpretar a informação extraída do *feedback* dado pelo computador; a dificuldade em manter presente o propósito das tarefas, provocada pelo fascínio das propriedades dinâmicas do *software* como o «rodar», o «ampliar» e o «arrastar». Os alunos focavam-se no «movimento» que acontecia no ecrã do computador, esquecendo o propósito da tarefa. Para ultrapassar estes constrangimentos, muito contribuiu a necessidade de registo das observações no guião da tarefa e a apresentação/discussão no coletivo da turma.

Inicialmente, o par tinha tendência para listar tudo o que observava no ecrã do computador, revelando dificuldade em considerar uma figura como representante de uma classe e em distinguir entre atributos essenciais e não essenciais de uma figura. No entanto e à medida que avançou na experiência de ensino, passou a desvalorizar medidas e características desnecessárias, focando-se nos atributos essenciais da figura e verificando se as propriedades de uma representação particular se confirmavam para outras representações do mesmo conceito, avançando no entendimento da figura como representativa da classe.

O recurso ao arrastamento dos elementos da figura e o movimento possibilitaram a constatação das suas propriedades através da observação dos invariantes geométricos, permitindo estabelecer relações entre os diferentes quadriláteros, confirmando o que defende Laborde (1993): «o movimento e a modificação dos desenhos possibilitam uma mais fácil visualização das propriedades e das relações geométricas». Ao mesmo tempo, contribuiu para a correta representação mental dos conceitos (Abrantes *et al.*, 1999; Ponte & Serrazina 2000) ou correção/clarificação de conceitos já construídos (Wong *et al.*, 2011) e facilitou a compreensão da inclusão de classes, tendo as alunas progredido no seu raciocínio relativamente às figuras geométricas e respetivas propriedades.

Pode, assim, dizer-se que o AGD, *GeoGebra*, pela versatilidade que oferece no movimento e comportamento das figuras, foi uma mais-valia na concretização da experiência de ensino deste estudo. A possibilidade de visualizar uma mesma construção de diversas formas, juntamente com a reflexão surgida por meio da discussão no grupo turma, possibilitou, às alunas, o avanço no raciocínio geométrico tendo ido além do nível visual. Desenvolveram uma compreensão mais avançada de quadriláteros pois identificaram os seus atributos, reconheceram relações entre eles e construíram e aperfeiçoaram conceitos geométricos.

#### **Referências bibliográficas**

- Abrantes, P., Serrazina, L., & Oliveira, I (1999). *A matemática na educação básica*. Lisboa: Ministério da Educação, Departamento da Educação Básica.
- Laborde, C. (1993). The Computer as part of the Learning Environment; the case of geometry. In C. Keitel & K. Ruthven (Eds.), *Learning from Computers: Mathematics Education and Technology*. Berlin: Springer-Verlag.

◈

- NCTM (2007). *Princípios e Normas para a Matemática Escolar*. Lisboa: APM.
- Pereira, M. G. B. (2012). *Contributos de um ambiente de geometria dinâmica (Geogebra) e do geoplano na compreensão das propriedades e relações entre quadriláteros. Dissertação de mestrado*. Escola Superior de Educação, Instituto Politécnico de Lisboa.
- Ponte, J. P. & Serrazina, M. L. (2000). *Didáctica da Matemática do 1.° Ciclo*. Lisboa: Universidade Aberta.
- Van de Walle, J. (2004). *Elementary and middle school mathematics: Teaching developmentally* (5th ed.). Boston, MA: Pearson Education.
- Wong, W.-K., Yin, S.-K., Yang, H.-H., & Cheng, Y.-H. (2011). Using Computer-Assisted Multiple Representations in Learning Geometry Proofs. *Educational Technology & Society*, *14* (3), 43–54.

#### **Maria da Graça Bruno Pereira**

EB1 de Bicesse, Agrupamento de Escolas de Alapraia